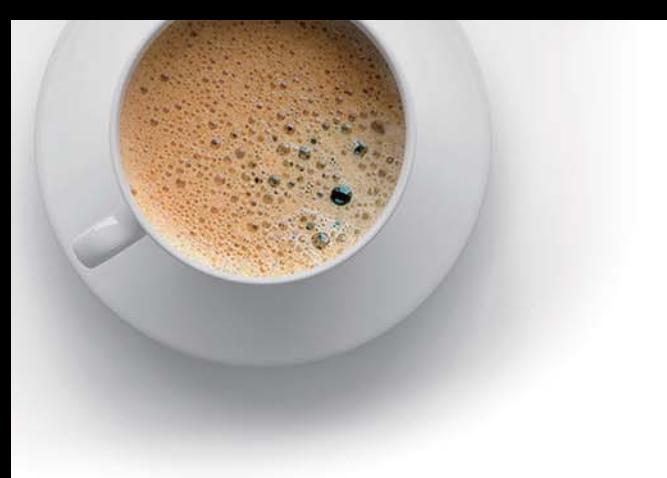

## **E QUESTION & ANSWER ndExam**

Accurate study guides, High passing rate!

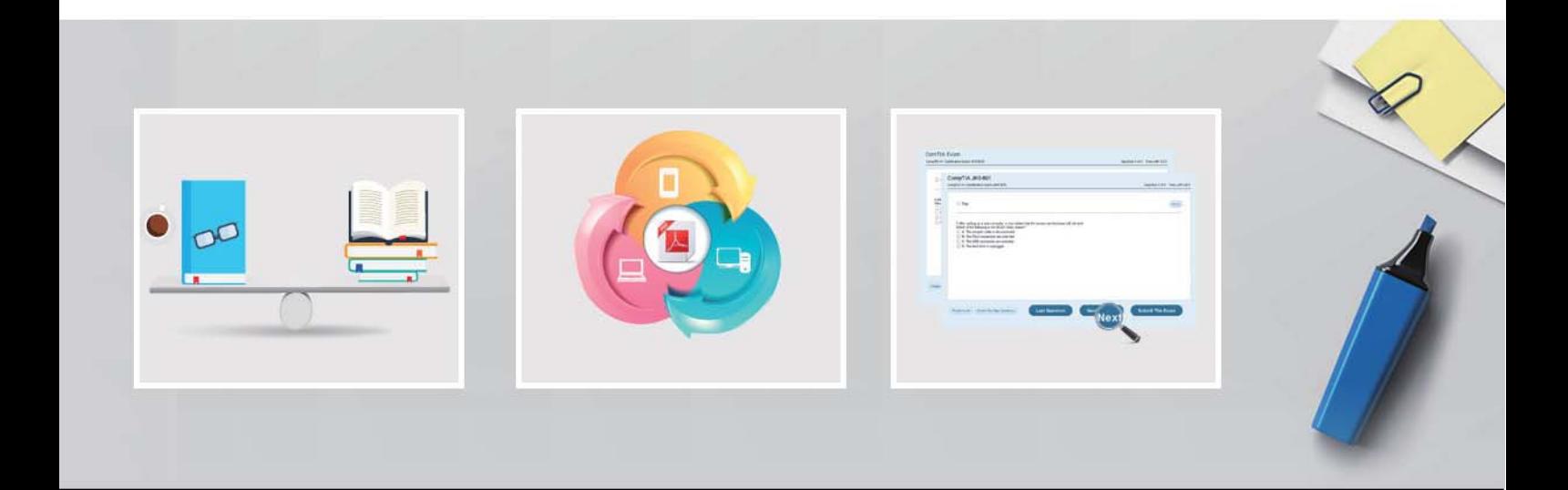

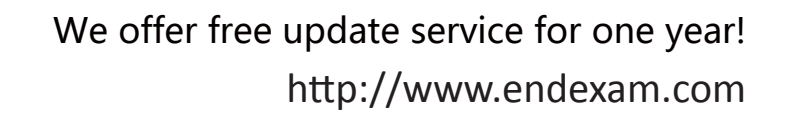

# **Exam** : **70-461**

## **Title** : Querying Microsoft SQL Server 2012

# **Version** : DEMO

1.You use a Microsoft SQL Server database that contains a table.

The table has records of web requests as shown in the exhibit. (Click the Exhibit button.)

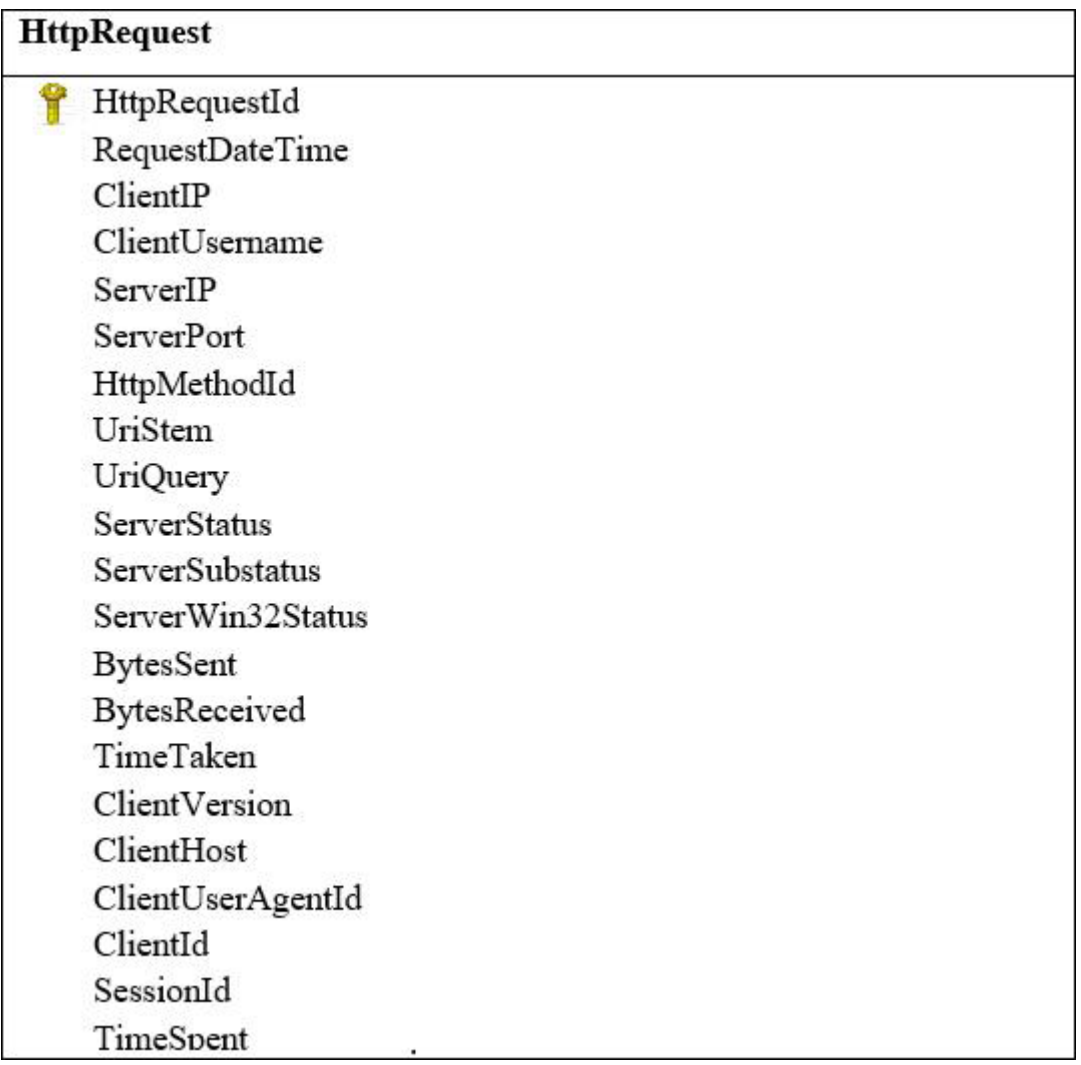

Your network has three web servers that have the following IP addresses:

- 10.0.0.1

 $-10.0.0.2$ 

- 10.0.0.3

You need to create a query that displays the following information:

- The number of requests for each web page (UriStem) grouped by the web server (ServerIP) that served the request

- A column for each server

Which Transact-SQL query should you use?

```
A
  SELECT
     UriStem,
      [10.0.0.1],
      [10.0.0.2],
      [10.0.0.3],FROM
    (SELECT HttpRequestId, ServerIP, UriStem FROM HttpRequest) r
   PIVOT (
  COUNT (r.HttpRequestId)
   FOR r.ServerIP IN ([10.0.0.1], [10.0.0.2], [10.0.0.3])
   ) AS pvt
  ORDER BY
   pvt.UriStem
\mathbf{B}SELECT
     UriStem,
   SUM (CASE WHEN ServerIP = '10.0.0.1' THEN 1 ELSE 0 END) AS
   [10.0.0.1],
   SUM (CASE WHEN ServerIP = '10.0.0.2' THEN 1 ELSE 0 END) AS
   [10.0.0.2],
   SUM (CASE WHEN ServerIP = '10.0.0.3' THEN 1 ELSE 0 END) AS
   [10.0.0.3],
   FROM
       HttpRequest
   GROUP BY
       ServerIP
   ORDER BY
      UriStem
C SELECT
   UriStem,
  Server,
  Requests
  FROM
    (SELECT HttpRequestId, ServerIP, UriStem FROM HttpRequest) r
  UNPIVOT (
  Requests FOR Server IN ([ServerIP])
  ) AS pvt
  ORDER BY
  Pvt.UriStem
```

```
D DECLARE @Results TABLE (
    UriStem VARCHAR(255),
   [10.0.0.1] INT,
   [10.0.0.2] INT,
   [10.0.0.3] INT)
   INSERT INTO @Results (UriStem, [10.0.0.1])
   SELECT UriStem COUNT (HttpRequestId)
   FROM HttpRequest
   WHERE ServerIP - '10.0.0.1'UPDATE @Results
   SET [10.0.0.2] = COUNT(HttpRequestId)FROM HttpRequest h INNER JOIN @Results r ON h.UriStem =
   r.UriStem
   WHERE ServerIP = '10.0.0.2'UPDATE @Results
SET [10.0.0.3] = COUNT(HttpRequestId)FROM HttpRequest h INNER JOIN @Results r ON h.UriStem =
r.UriStem
WHERE ServerIP = '10.0.0.3'SELECT
     UriStem,
   [10.0.0.1],
   [10.0.0.2],
   [10.0.0.3]FROM
GResults
A. Option A 
B. Option B 
C. Option C 
D. Option D 
Answer: A 
Explanation:
PIVOT rotates a table-valued expression by turning the unique values from one column in the expression 
into multiple columns in the output, and performs aggregations where they are required on any remaining
```
column values that are wanted in the final output.

References: https://docs.microsoft.com/en-us/sql/t-sql/queries/from-using-pivot-and-

unpivot?view=sql-server-2017

### 2.DRAG DROP

You develop a Microsoft SQL Server database for a sales ordering application.

You want to create a report that displays the increase of order quantities over the previous year for each product.

You need to write a query that displays:

- Product name,
- Year of sales order,
- Sales order quantity, and
- Increase of order quantity over the previous year.

Which three Transact-SQL segments should you use to develop the solution? To answer, move the appropriate Transact-SQL segments from the list of Transact-SQL segments to the answer area and arrange them in the correct order.

#### **Statements**

#### **Answer Area**

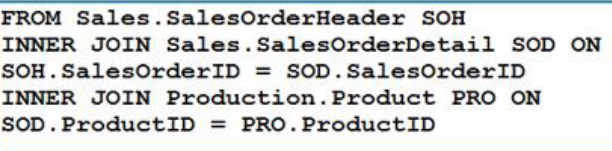

GROUP BY PRO. Name, OrderDate

GROUP BY PRO. Name, YEAR (OrderDate)

SELECT Pro. Name, YEAR (OrderDate), SUM (SOD.OrderQty), SUM(SOD.OrderQty) -LEAD(SUM(SOD.OrderQty), 1, 0) OVER (PARTITION BY PRO. Name ORDER BY YEAR (OrderDate) DESC)

SELECT Pro. Name, YEAR (OrderDate), **SUM** (SOD.OrderQty), SUM(SOD.OrderQty) -LAG(SUM(SOD.OrderQty), 1, 0) OVER (PARTITION BY PRO.Name ORDER BY YEAR (OrderDate) DESC)

**Answer:** 

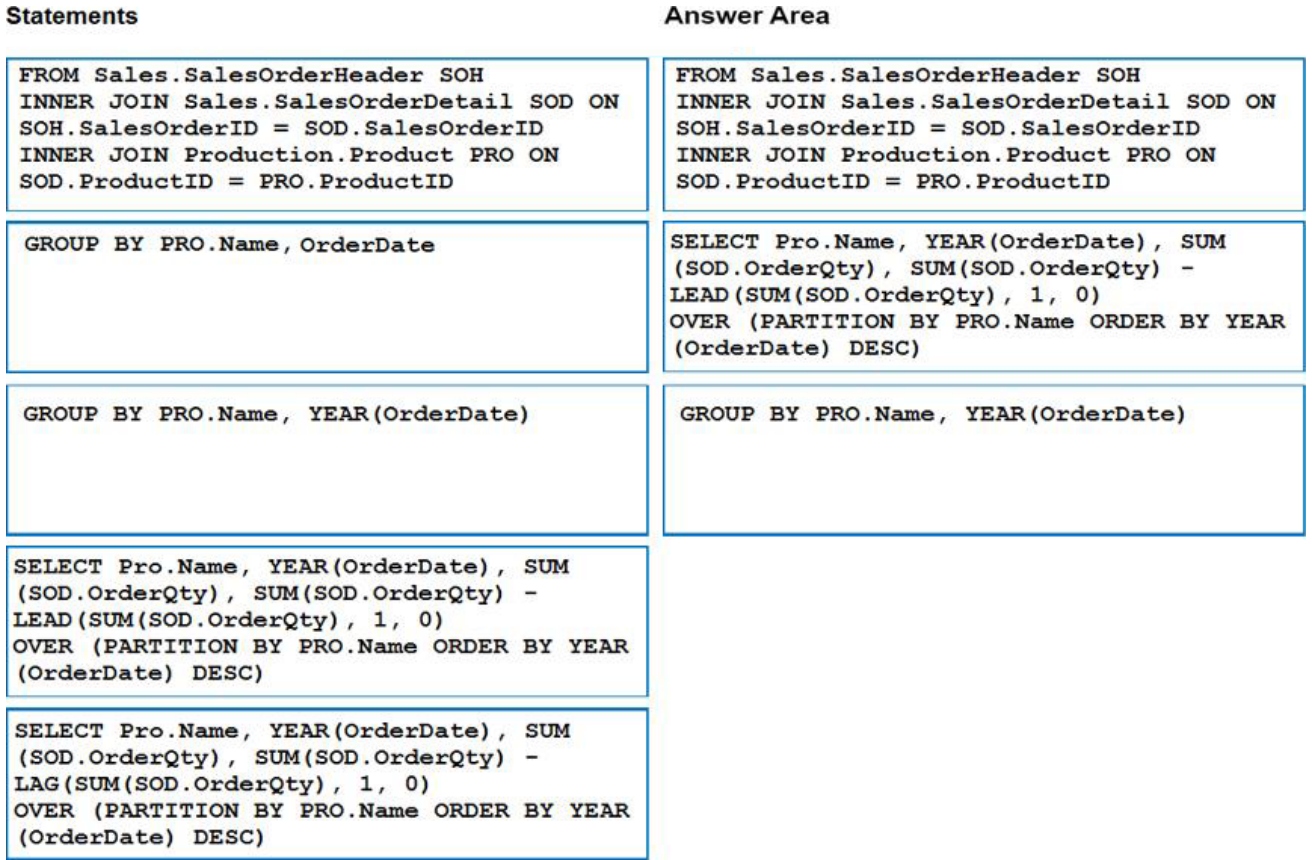

### **Explanation:**

Box 1: FROM ..

Box 2: LAG (not LEAD)

Lag accesses data from a previous row in the same result set without the use of a self-join starting with SQL Server 2012 (11.x). LAG provides access to a row at a given physical offset that comes before the current row. Use this analytic function in a SELECT statement to compare values in the current row with values in a previous row.

Not lead: Lead accesses data from a subsequent row in the same result set without the use of a self-join starting with SQL Server 2012 (11.x). LEAD provides access to a row at a given physical offset that follows the current row.

Box 3: GROY BY PRO.NAME, YEAR (OrderDate)

References: https://docs.microsoft.com/en-us/sql/t-sql/functions/lag-transact-sql?view=sql-server2017

3.You develop a Microsoft SQL Server database that contains a table named Employee, defined as follows:

## CREATE TABLE [dbo].[Employee]

```
\overline{(\ }[EmployeeID] int PRIMARY KEY
[Firstname] varchar(50) NOT NULL,
[LastName] varchar(50) NOT NULL,
[DepartmentID] int NOT NULL,
[HireDate] date NOT NULL
\lambda
```
You need to create a view that contains two computed columns representing the month and the year of the [HireDate] of each Employee.

Which function should you use?

- A. DATENAME( )
- B. CONVERT( )
- C. TRYDATEDIFF( )
- D. MONTH( ) and YEAR( )

### **Answer:** D

### **Explanation:**

The Month function returns an integer that represents the month of the specified date.

The Year function an integer that represents the year of the specified date.

References:

https://docs.microsoft.com/en-us/sql/t-sql/functions/month-transact-sql?view=sql-server-2017 https://docs.microsoft.com/en-us/sql/t-sql/functions/year-transact-sql?view=sql-server-2017

4.You administer a Microsoft SQL Server database named ContosoDb. The database has the following schema collection:

```
<xs:schema xmlns:xs="http://www.w3.org/2001/XMLSchema"
targetNamespace="http://tempuri.org/po.xsd"
xmlns="http://tempuri.org/po.xsd"
elementFormDefault="qualified">
<xs:element name="purchaseOrder" type="PurchaseOrderType"/>
<xs:complexTvpe name="PuchaseOrderTvpe">
<xs:sequence>
<xs:element name="items" type="Items"/>
\langle xs: sequence>
<xs:attribute name="orderDate" type="xs:date"/>
<xs:attribute name="requiresApproval" type="xs:boolean"/>
</xs:complexType>
<xs:complexType name ="Items">
<xs: sequence>
<xs:element name="item" minOccurs="0" maxOccurs="unbounded">
<xs:complexType>
<xs:sequence>
<xs:element name="productName" type="xs:string"/>
<xs:element name="quantity" type="xs:positiveInteger"/>
\langle/xs:sequence>
</xs:complexType>
\langle x s : e \rangle ement>
</xs:sequence>
</xs:complexType>
\langle/xs:schema>
```
The database has a table named ReceivedPurchaseOrders that includes an XML column named PurchaseOrder by using the above schema.

You need to set the requiresApproval attribute of the XML documents to false if they contain more than 50 items.

Which Transact-SQL query should you run?

```
UPDATE ReceivedPurchaseOrders SET PurchaseOrder.modify('
  declare namespace MI="http:/ tempuri.org/po.xsd";
  replace value of (/MI:purchaseOrder/MI:requiresApproval)
   with ((count(/MI:purchaseOrder/MI:items/MI:item)>50) then
   if
          xs:boolean("true")
```
else

xs:boolean("false")

```
)');
```

```
B
```
A

```
UPDATE ReceivedPurchaseOrders SET PurchaseOrder.modify('
  declare namespace MI="http:/tempuri.org/po.xsd";
  replace value of (/MI:purchaseOrder/MI:requiresApproval)
   with (if
      (count(/MI:purchaseOrder/MI:items)>50) then
          xs:boolean("true")
  else
          xs:boolean("false")
```
 $)$ ');

UPDATE ReceivedPurchaseOrders SET PurchaseOrder.modify(' declare namespace MI="http:/tempuri.org/po.xsd"; replace value of (/MI: purchase Order/@requires Approval) [1] with ( if (count(/MI:purchaseOrder/MI:items/MI:item)>50) then xs:boolean("true")

else

xs:boolean("false")

 $)$ ');

### D

C

```
UPDATE ReceivedPurchaseOrders SET PurchaseOrder.modify('
  declare namespace MI="http:/tempuri.org/po.xsd";
  replace value of (/MI:purchaseOrder/@requiresApproval) [1]
   with (
```

```
if
    (count (/MI: purchase Order/MI: items) > 50) then
       xs:boolean("true")
```
else

xs:boolean("false")

- $)$ ');
- A. Option A
- B. Option B
- C. Option C
- D. Option D
- **Answer:** D

### **Explanation:**

Replace value of (XML DML) updates the value of a node in the document.

Example: -- update text in the first manufacturing step

SET @myDoc.modify('

```
replace value of (/Root/Location/step[1]/text())[1]
```
with "new text describing the manu step"

');

### 5.DRAG DROP

Your Microsoft SQL Server database contains tables as shown below.

You have tables that were created by running the following Transact-SQL statements:

```
CREATE TABLE dbo. Category
€
CategoryID INT NOT NULL IDENTITY (1, 1) CONSTRAINT PK Category
PRIMARY KEY CLUSTERED
, CategoryName VARCHAR (200) NOT NULL
, ProductDescription VARCHAR(1000) NULL
  IsActive BIT DEFAULT (1)
\mathcal{E}GO
CREATE TABLE dbo. Product
\overline{ }ProductID INT NOT NULL IDENTITY (1, 1) CONSTRAINT PK Product
PRIMARY KEY CLUSTERED
, ProductName VARCHAR (200) NOT NULL
, CategoryID INT NOT NULL
, ProductDescription VARCHAR (1000) NULL
. ListPrice MONEY NOT NULL
, Quantity INT NOT NULL
, CONSTRAINT FK Product Category FOREIGN KEY (CategoryID)
REFERENCES Category (CategoryID)
\mathcal{E}GO
```
The Product table contains 10,000 records. The maximum ProductID is 11,000.

There are 12 rows in the Category table. The maximum CategoryID is 12.

The Product table contains at least one product in every category.

Data in the tables was accidently modified. To correct this, you need to make some updates directly to the tables. You issue several statements.

Which result or results will you obtain for each Transact-SQL statement? To answer, drag the appropriate results to the correct Transact-SQL statements. Each result may be used once. More than once, or not at all. You may need to drag the split bar between panes or scroll to view content.

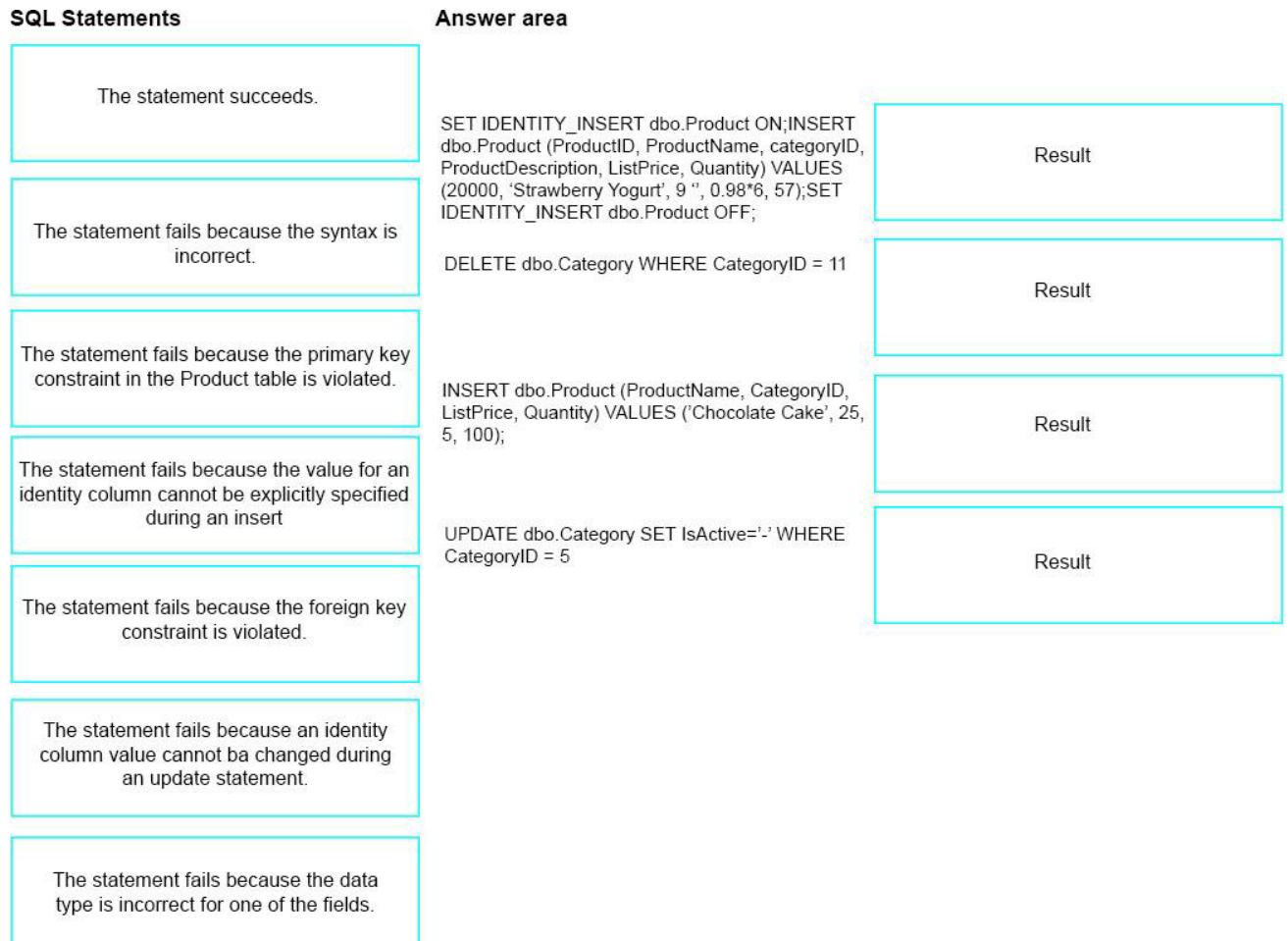

**Answer:** 

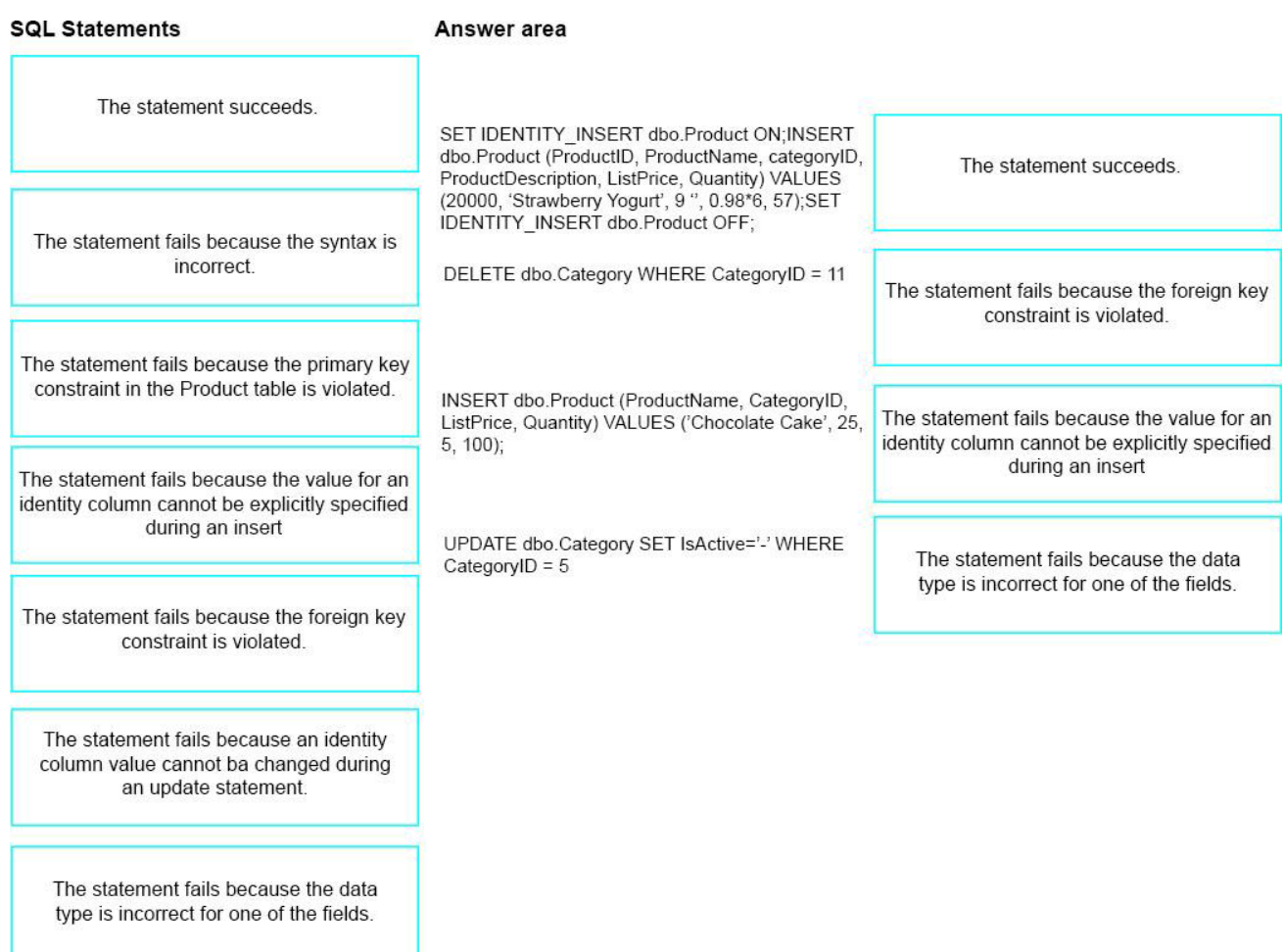

### **Explanation:**

Box 1: The SET IDENTITY\_INSERT command allows explicit values to be inserted into the identity column of a table.

Box 2: The Product table contains at least one product in every category.

Box 3:

Box 4: Bit is a data type that can take a value of 1, 0, or NULL.

References: https://docs.microsoft.com/en-us/sql/t-sql/data-types/bit-transact-sql?view=sql-server-2017 https://docs.microsoft.com/en-us/sql/t-sql/statements/set-identity-insert-transact-sql?view=sqlserver-2017